### 编者序

很高兴终于完成了 uC/OS-III 嵌入式系统的翻译并移植到 stm32 中, 翻译从 2011 年 10 月 15 日开始到 2011 年 11 月 3 日为止, 共 20 天时间,平均每天 5 个小时。本想将 uC/OS-III 函数的 API 部分也翻 译的,但毕竟考研更甚于爱好,我得为 2013 年 1 月的考研做准备呀  $\sim\sim$ 。

在此,我要感谢:

1、我的导师:乐光学教授。是您经常带我去公司拓展视野, 并让我坚定不移地往嵌入式方面发展。

2、我的师傅:张雪强博士。是您无偿提供给我一些开发板, 作为回报,帮您的店铺宣传一下 http://as-robot.taobao.com/

3、还有我的亲朋好友们。

今天晚上,我将移植的步骤也分享给大家。

我的 QQ 号码是 522430192, 我的邮箱是 522430192@qq.com, 希 望大家多多联系我,共同学习,共同进步。

- :屈环宇
- :嘉兴学院
- :2011 年 11 月 4 日晚

本次移植使用的处理器为 **stm32f103rb stm32f103rb**,编译器为 **Keil uVision4 uVision4**。

## **1**、建立 **MDK** 工程模板

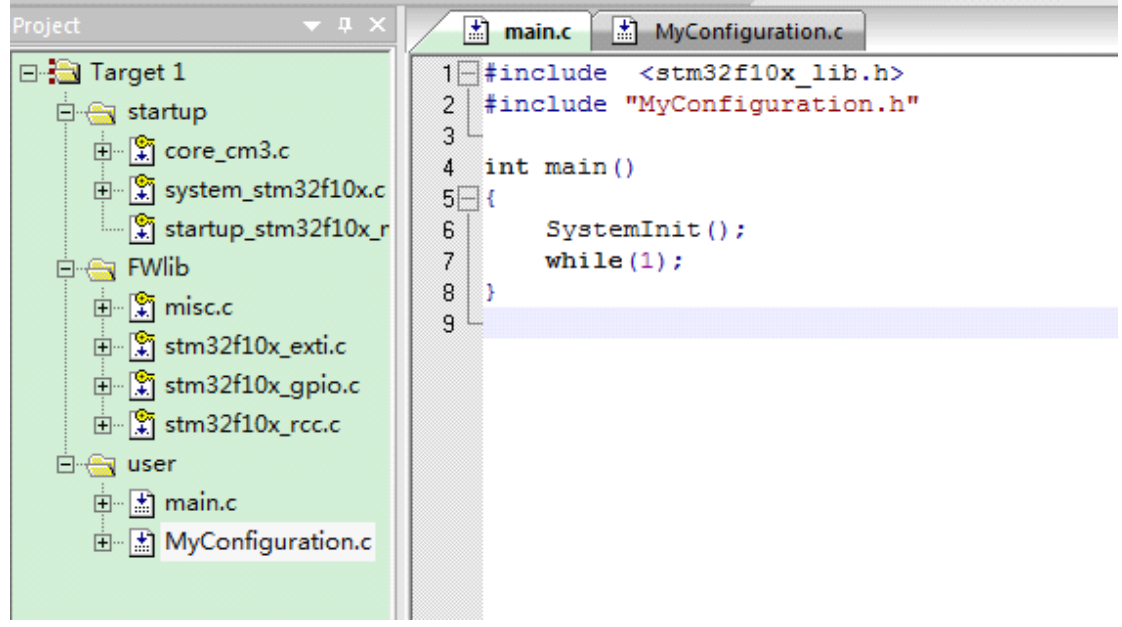

保证编译成功才能进行下一步。

```
main.c | https://www.figuration.c | MyConfiguration.h
 #ifndef __MyConfiguration_H
 #define __MyConfiguration_H
 #include <stm32f10x_lib.h>
 void NVIC_Configuration (u8 NVIC_PreemptionPriority, u8 NVIC_SubPriority, u8 NVIC_Channel);
 #endif
```
#### $\frac{1}{2}$  main.c  $\frac{1}{2}$  MyConfiguration.c  $\frac{1}{2}$  MyConfiguration.h

#include "MyConfiguration.h" void NVIC Configuration(u8 NVIC PreemptionPriority,u8 NVIC SubPriority,u8 NVIC\_Channel)<br>|{ //抢占优先级,子优先级,中断通道 使用前需设置优先级分组函数NVIC PriorityGroupConfig ∃∢ NVIC InitTypeDef NVIC InitStructure; NVIC\_InitStructure.NVIC\_IRQChannel =NVIC\_Channel; NVIC\_InitStructure.NVIC\_IRQChannelPreemptionPriority=NVIC\_PreemptionPriority;<br>NVIC\_InitStructure.NVIC\_IRQChannelPreemptionPriority=NVIC\_PreemptionPriority;<br>NVIC InitStructure.NVIC IRQChannelSubPriority=NVIC SubPriority; NVIC InitStructure.NVIC IRQChannelCmd = ENABLE; NVIC Init (&NVIC InitStructure);

这是我自己编写的文件,其实就是库函数的调用,这样写起来后 使用就会方便很多(为了大家容易看懂,我把这文件中的其它函数都 删除了)。

## **2**、将 **uC/OS-III uC/OS-III uC/OS-III uC/OS-III** 文件移植到工程文件夹中

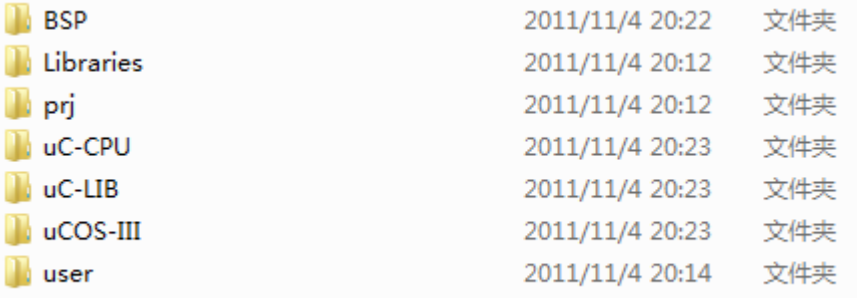

原本有三个文件夹

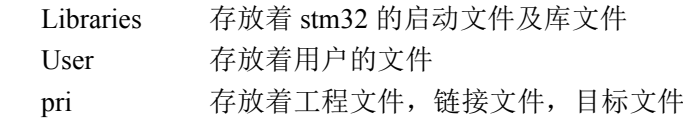

新添移植相关的四个文件

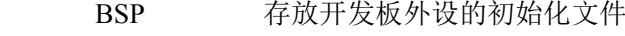

uC-CPU 存放与 CPU 相关的文件

- uC-LIB 存放与一些通用文件
	- uCOS-III 存放 uC/OS-III 的源文件

以下文件都可以在 Micrium 提供的压缩包中找到

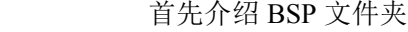

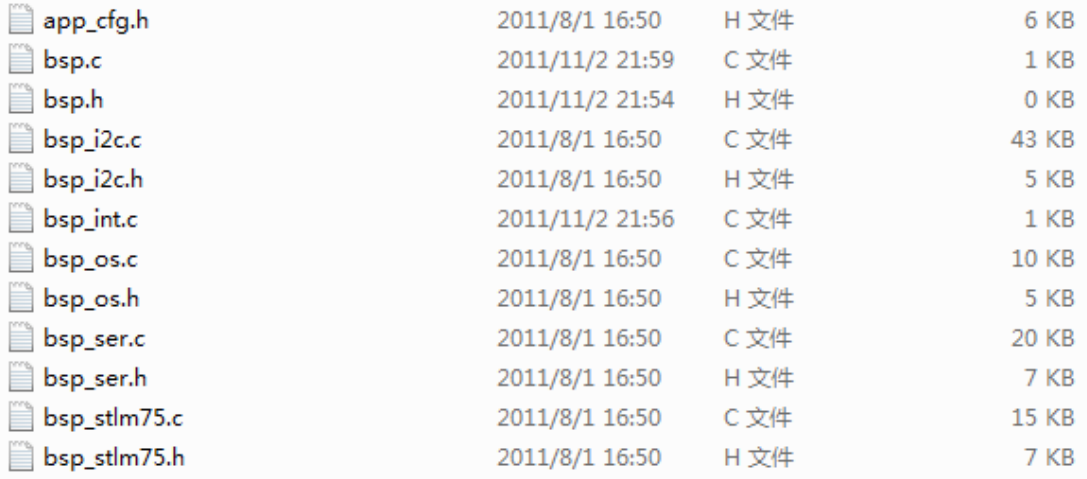

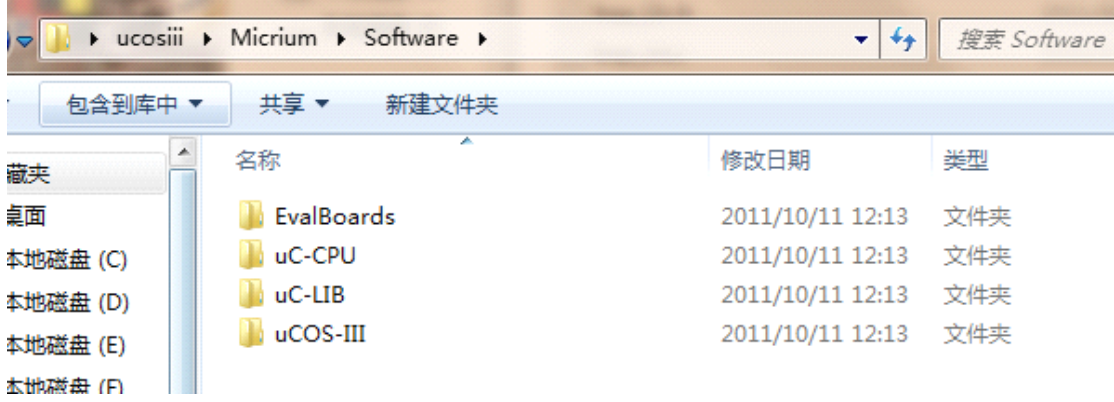

### uC/CPU 文件夹中的文件

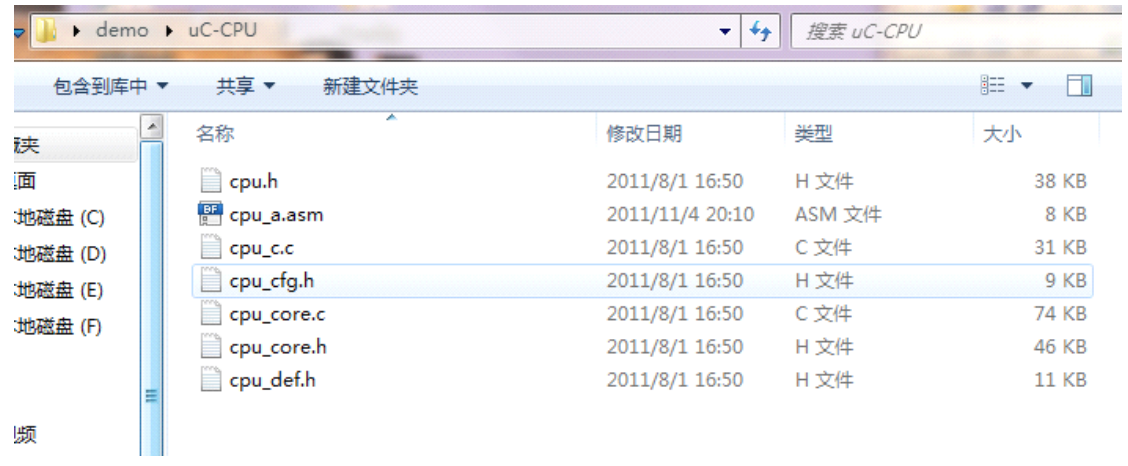

#### uC/LIB 中的文件

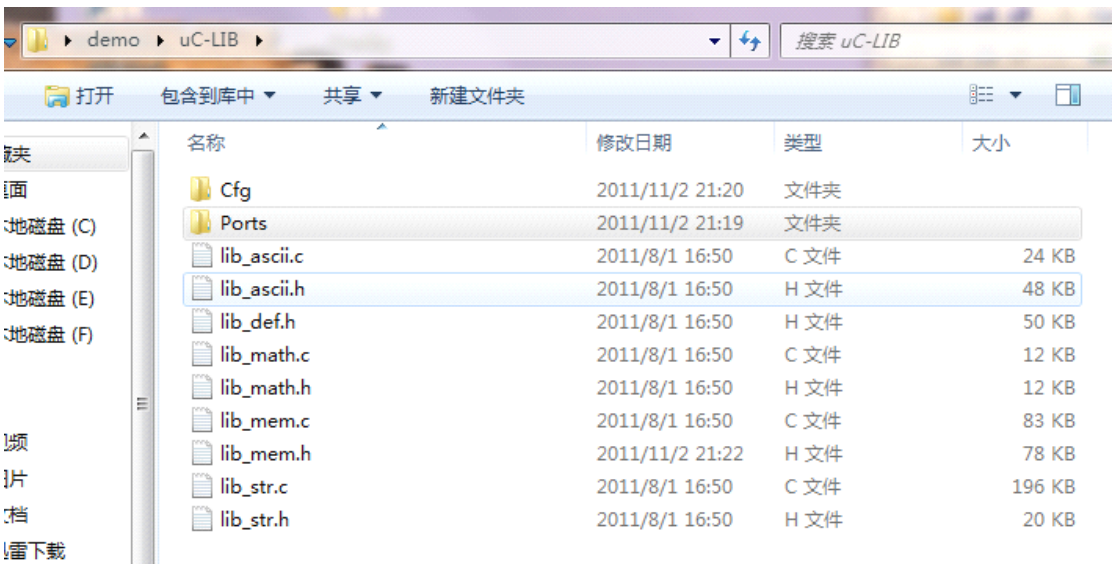

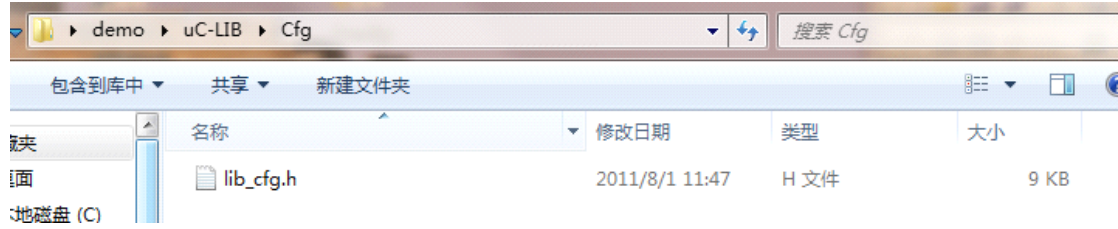

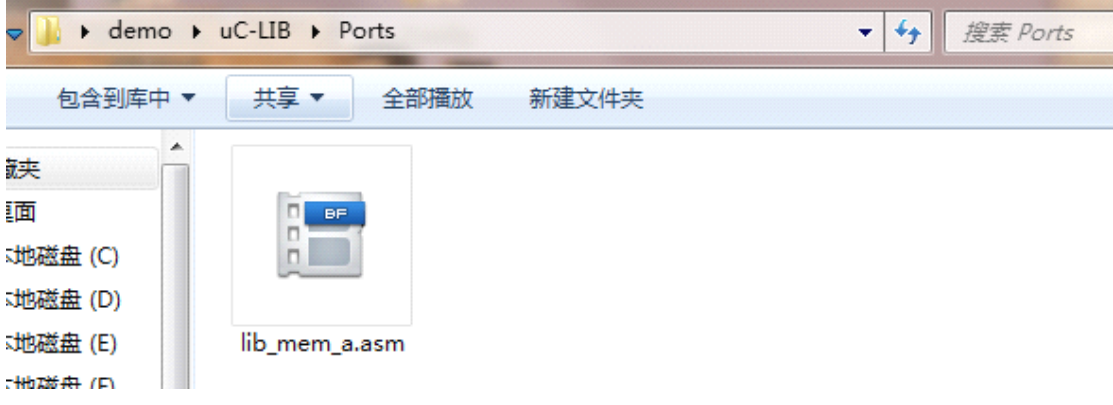

### uC/OS-III 文件夹中的文件

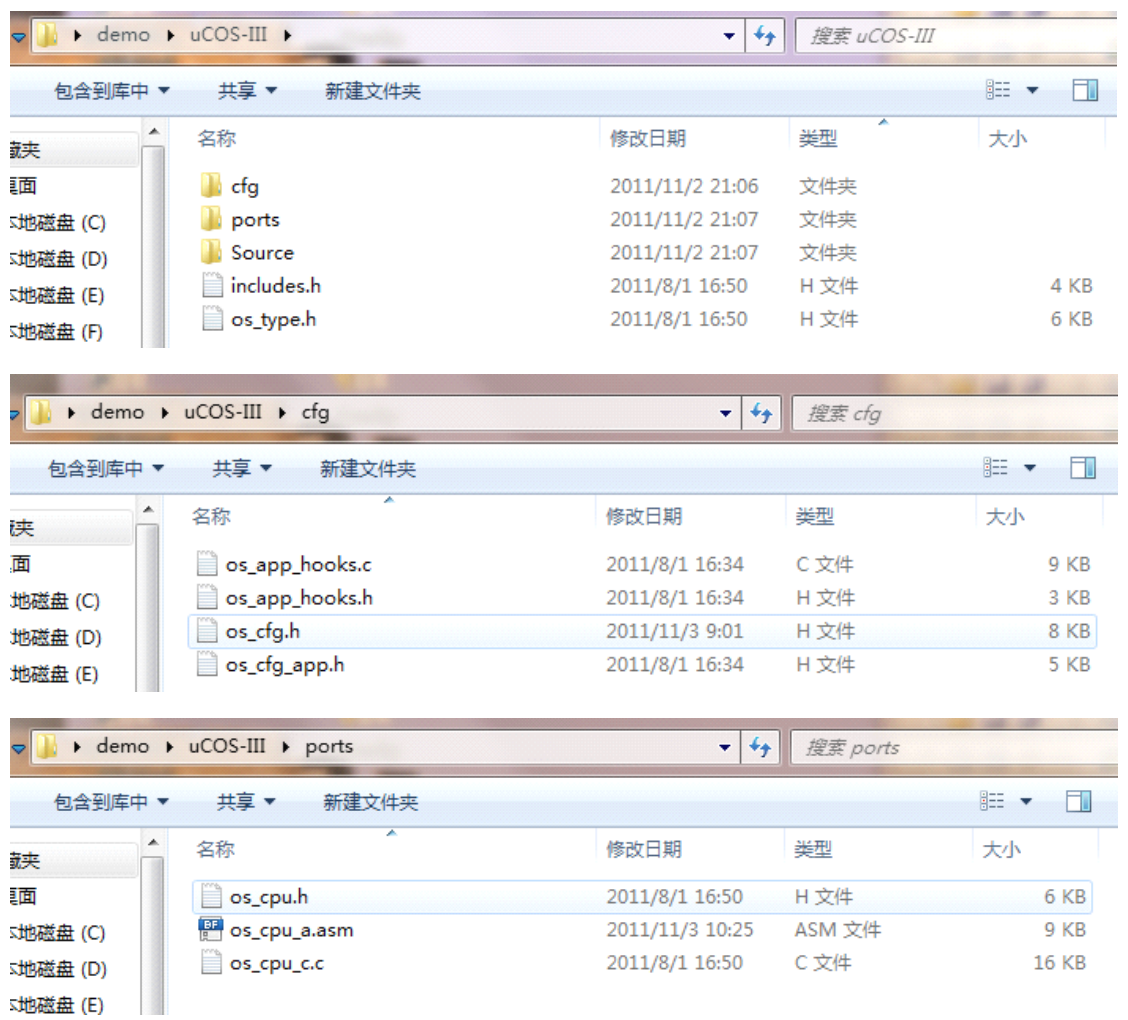

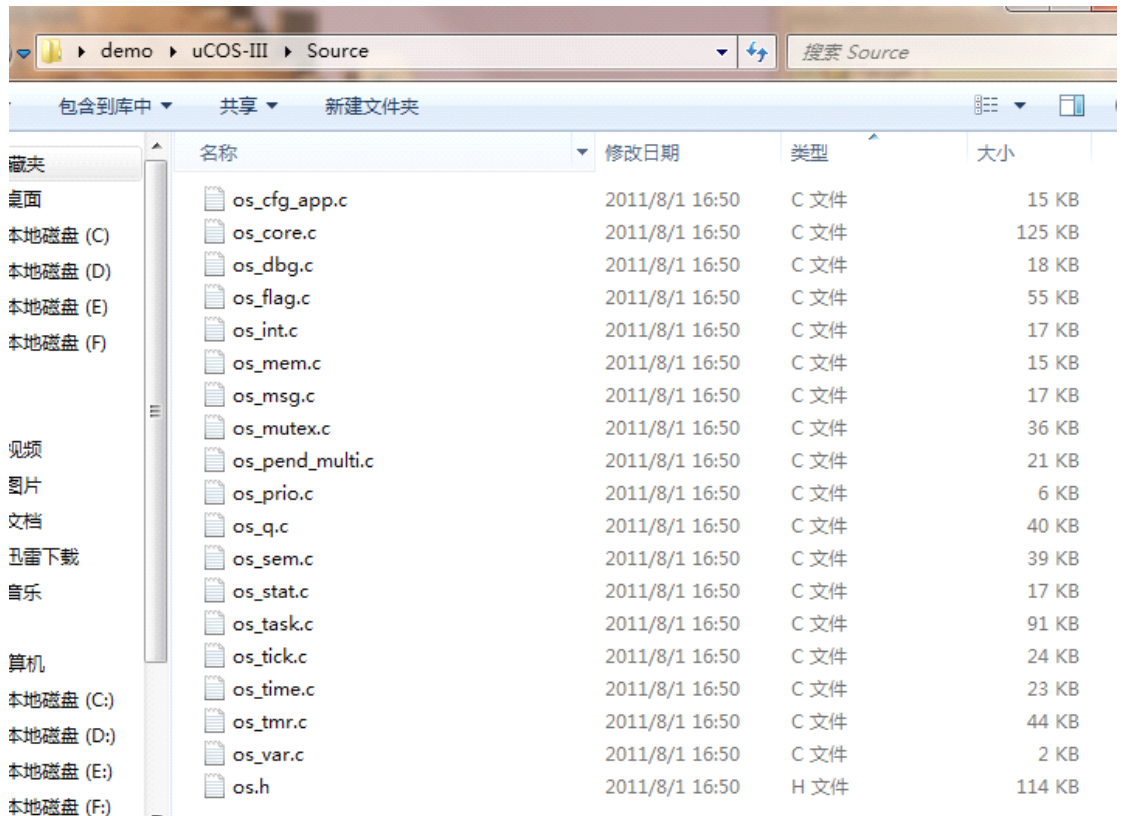

至此 所有的文件都添加完毕,接下来将这些文件添加到工程

# **3**、工程框架

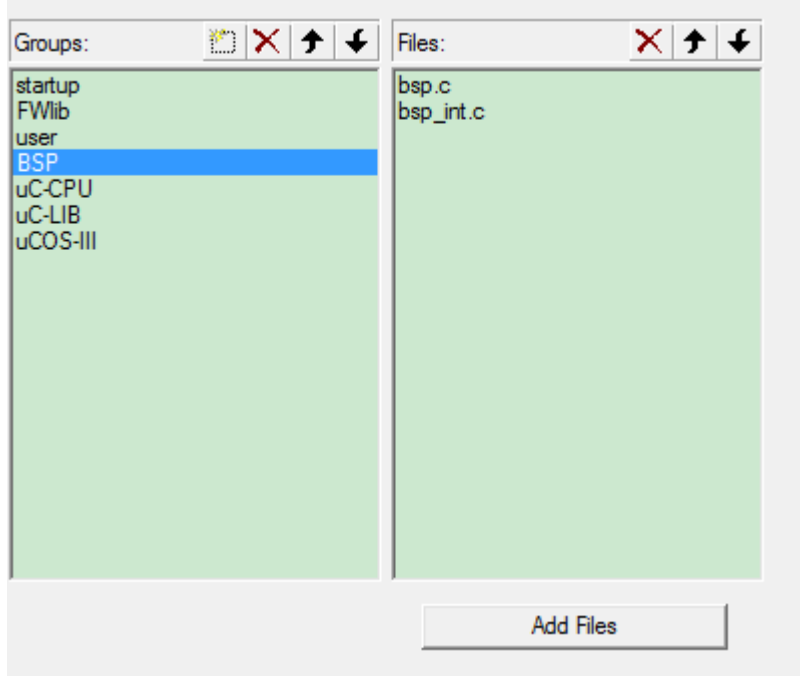

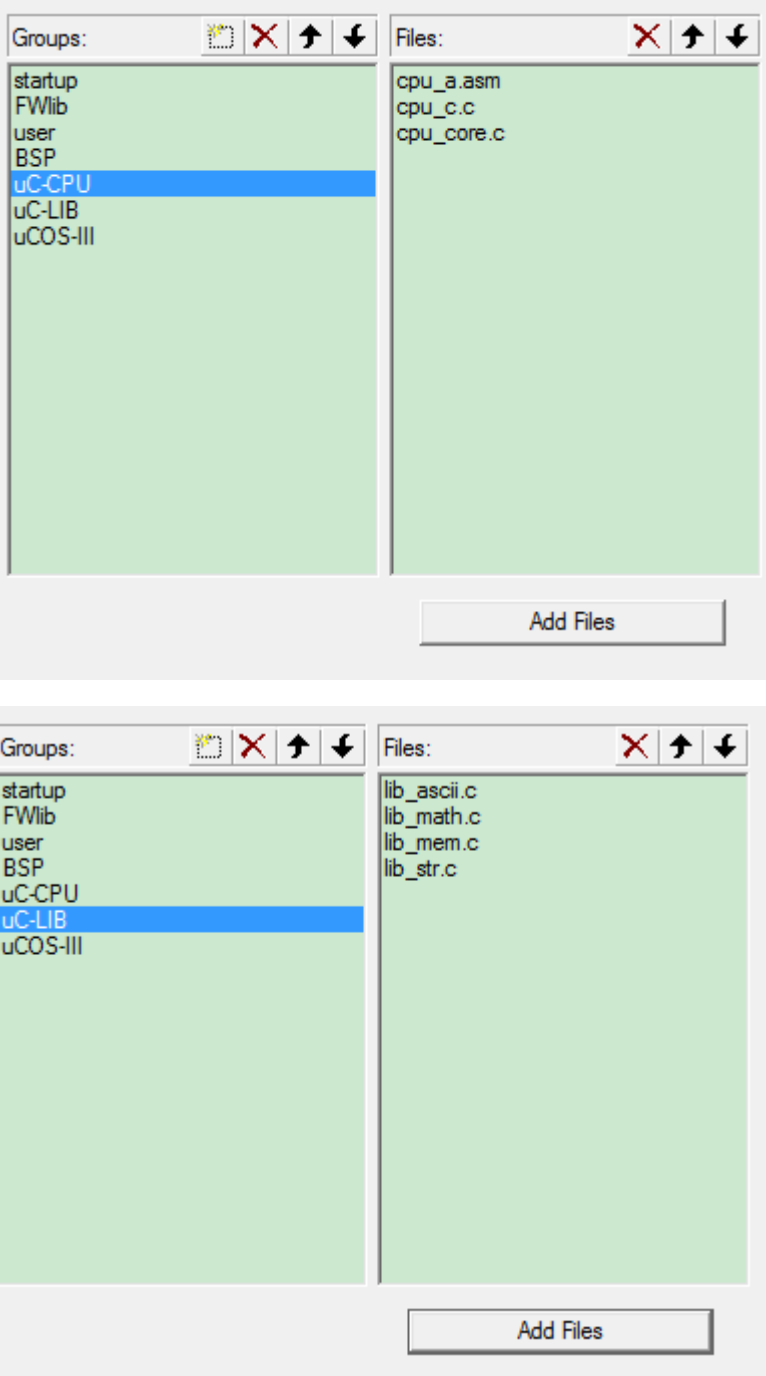

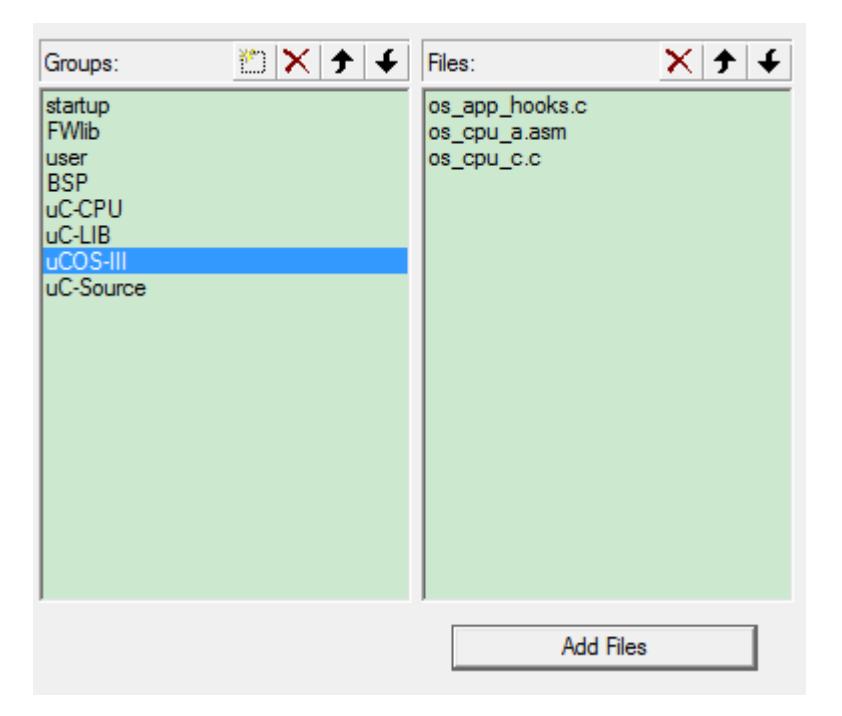

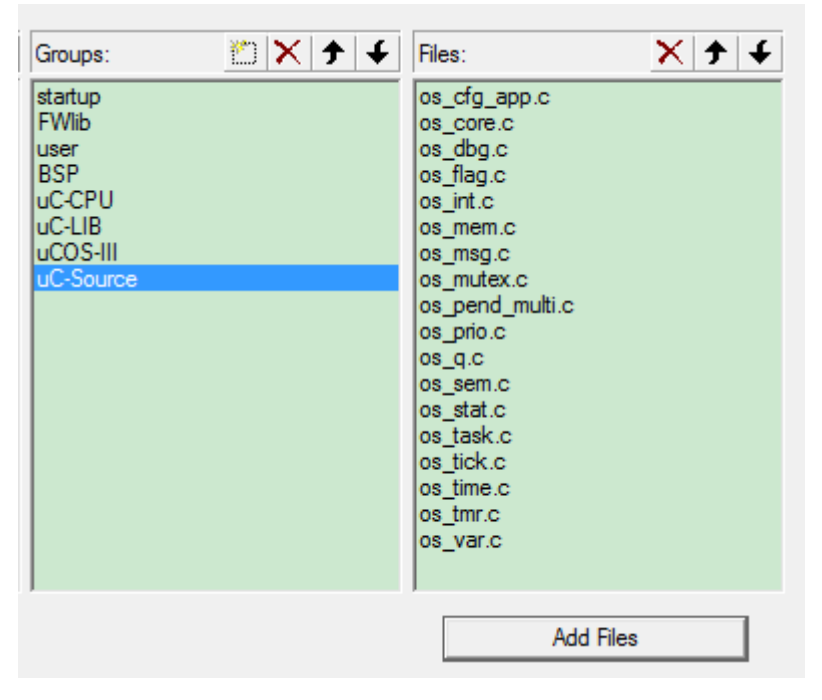

路径设置:

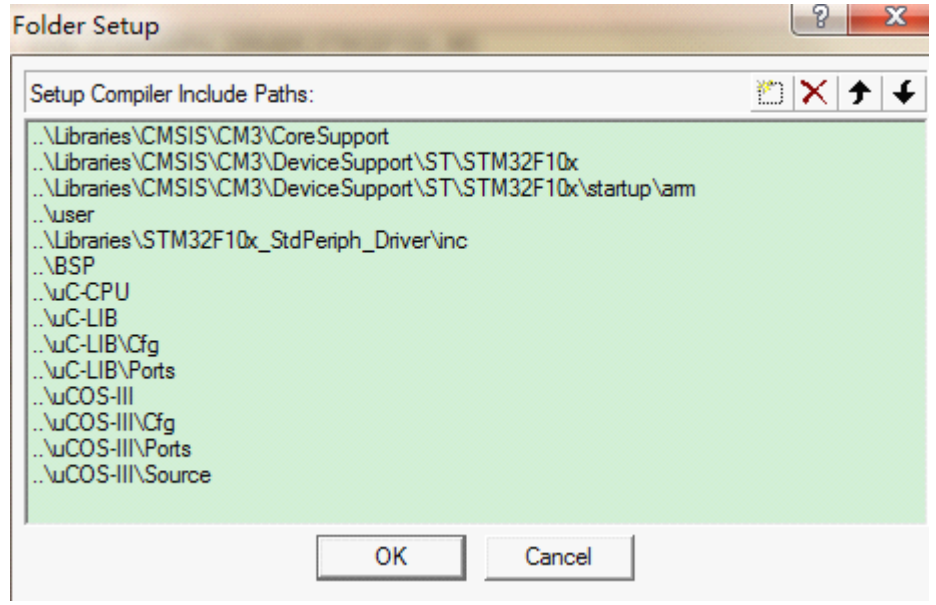

工程的框架搭好了,接下来就是修改文件了

## **4**、移植配置

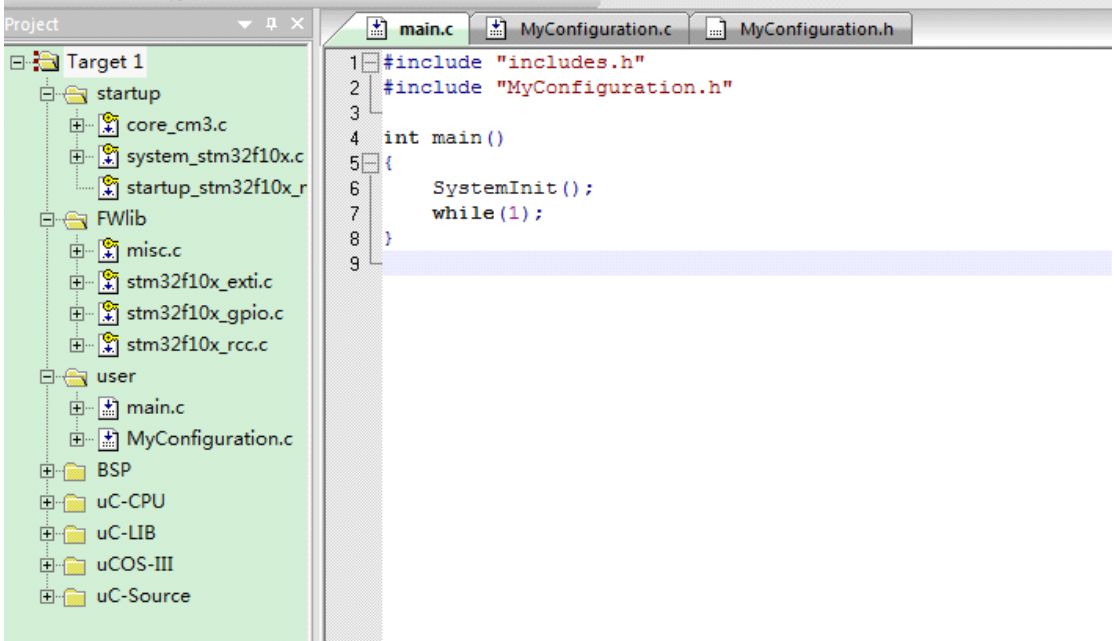

编译之后,错误一大堆 ~~~

不要怕,一个一个改~~

首先,我们是负责 Micrium 提供的 BSP 文件,但是这些 BSP 文件 都是基于 Micrium 的评估板写的。为了大家看懂,我尽量让 BSP.c 中 的文件越少越好。

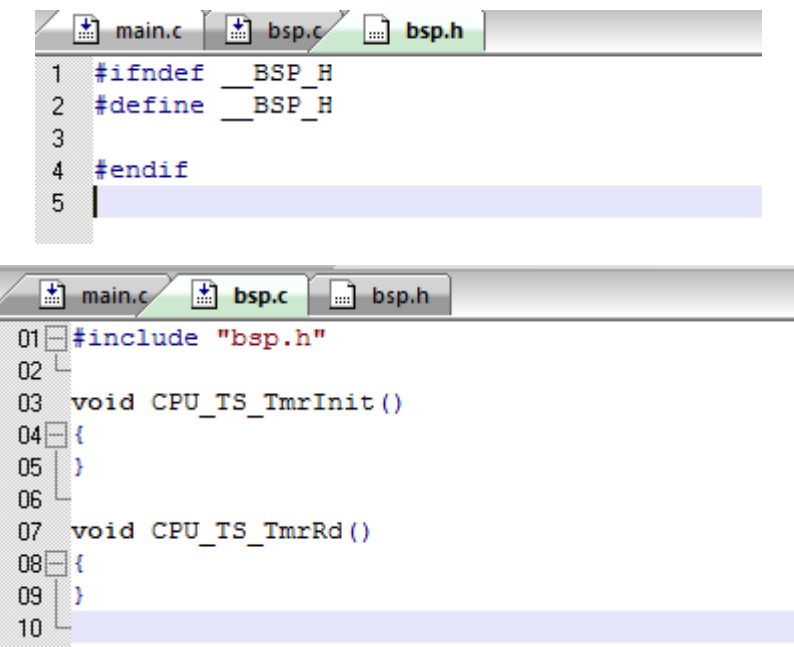

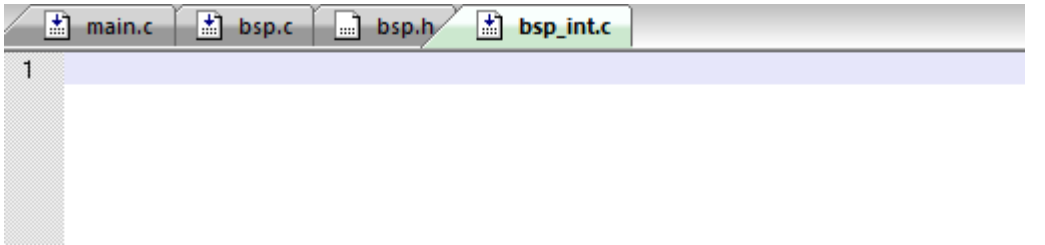

bsp\_int.c 中直接为空

最后空一行是防止 MDK 的编译警告,至于为什么要添加这两个函数呢? 因为这两个是更软件定时器任务相关的函数,uC/OS-III 内核中与软件定时器相关的代码需 要用户定义这两个函数,不然文件链接时会出错。

移植的难点,汇编文件的修改!!

```
PUBLIC CPU IntDis
PUBLIC CPU IntEn
PUBLIC CPU SR Save
PUBLIC CPU SR Restore
PUBLIC CPU CntLeadZeros
PUBLIC CPU RevBits
PUBLIC CPU WaitForInt
PUBLIC CPU WaitForExcept
```
将两个汇编文件 cpu\_a.asm 和 os\_cpu\_a.asm 中的 PUBLIC 关键字

全部改为 EXPORT。

因为 Micrium 是在 IAR 环境中编译的, 所以关键字是不一样的。如 下:

```
EXPORT CPU_IntDis
  EXPORT CPU IntEn
  EXPORT CPU SR Save
  EXPORT CPU SR Restore
  EXPORT CPU_CntLeadZeros<br>EXPORT CPU_RevBits
  EXPORT CPU WaitForInt
EXPORT CPU WaitForExcept
```
重新编译,错误是不是只有十几行了!!!

将上述两个汇编文件中如下两行代码(共两处)

```
CODE GENERATION DIRECTIVES
******************************
                                            **************
    RSEG CODE: CODE: NOROOT (2)
    THUMB
SPAGED
**************
                  DISABLE and ENABLE INTERRUPTS
```
改为

CODE GENERATION DIRECTIVES **PRESERVES** | .text|, CODE, READONLY **AREA** THUMB **SPAGED** \*\*\*\*\*\*\* DISABLE and ENABLE INTERRUPTS

原因也是编译器不同所致

还是编译器不同导致的错误: \*\*\*\*\*\*\*\*\*\*\*\*\*\*\* CPU CntLeadZeros: CLZ RO, RO ; Count leading zeros  $BX$  $LR$ 将所有函数名的冒号删除 CPU CntLeadZeros CLZ RO, RO ; Count leading zeros  $RX$  $LR$ 

修改完成后,再次编译,没有错误!!! 是不是很高兴呀 O(∩ ∩)O 哈哈~

那么,接下来创建任务:

```
main.c* a) bsp.c a) bsp.h a) bsp_int.c a) cpu_a.asm as cpu_a.asm
m<sup>i</sup>#include "includes.h"
02 #include "MyConfiguration.h"
0304 static OS_TCB Task1TCB;
05 static CPU STK Task1Stk[128];
06 static void Task1 (void* p arg);
0708 int main()
99 \rightarrow 60OS ERR err;
10<sup>1</sup>SystemInit()1112OSInit(serr);OSTaskCreate ((OS TCB
                                        *) &Task1TCB,
13(CPU CHAR *) "Task1 Start",
14(OS TASK PTR ) Task1,
15
                         (\overline{\text{void}})*) 0,
16
17(OS PRIO
                                        2,\star) &Task1Stk[0],
                         (CP\overline{U} STK
18
                         (CPU STK SIZE) 12,
19
\overline{20}(CPU STK SIZE) 128,
                         (OS \overline{MSG} \overline{QTY})0,21\overline{22}(OS TICK
                                        0,\overline{void}23*) 0,
                         (OS OPT
                                       ) (OS OPT TASK STK CHK | OS OPT TASK STK CLR),
24(05 ERR * (serr);
2526
27OSStart (&err);
28 \cup29 static void Task1(void *p arg)
30 \Box {
31OS ERR err;
32\overline{\text{while}}(1)33
        \left\vert \cdot \right\vert34
             OSTimeDly(200, OS OPT TIME DLY, &err);
35<sup>°</sup>À,
36 \perp
```
再次编译,还是没有错误,那么 是否 uC/OS-III 真的能运行了呢??

答案是否定的╭∩╮(︶︿︶)╭∩╮

不要忘记了,uC/OS-III 的运行是需要时基中断的,也就是需要被提供时钟周期。在 stm32 中,是由 SysTick 提供的。

新增两个函数:

```
static OS TCB Task1TCB;
 static CPU STK Task1Stk[128];
 static void Task1 (void* p arg);
 void SysTick Configuration (void);
 int main()
\mathbb{H}OS ERR err;
     SystemInit();
     SysTick Configuration();
     OSInit (&err);
     OSTaskCreate((OS TCB *) &Task1TCB,
```

```
40
…<br>41⊟//系统时钟中断服务函数
42 void SysTick_Handler(void)
43\Box/* Call uC/OS-II's OSTimeTick() */<br>/* Tell uC/OS-II that we are leaving the ISR */
44
        OSTimeTick();
45OSIntExit();
46 \cup47-//系统时钟配置, 设计1ms产生一次中断
48 void SysTick Configuration (void)
49 {
50^{\circ}51SysTick->CTRL&=~ (1<<2);//SYSTICK使用外部时钟源
52SysTick->CTRL|=1<<1; //开启SYSTICK中断<br>SysTick->LOAD=9000; //产生1ms中断
53
54
55
      NVIC_Configuration(3,3,SystemHandler_SysTick);
       SysTick->CTRL|=1<<0; //开启SYSTICK
56
57}
58
```
(中断服务函数不需要申明)

再次编译,没有错误 o(<sup>≧</sup>v<sup>≦</sup>)o~~好棒

但是,也别高兴地太早了

```
31 - 132 static void Task1 (void *p arg)
33 \Box {
          OS ERR err;
34\overline{\text{while}}(1)35
36
           Ł
               OSTimeDly(200, OS_OPT_TIME_DLY, &err);
\vert37
 38
           -}
 39
   ⊥ յ
\overline{AB}
```
在任务 1 处设置断点,软件调试,程序是否能运行到任务~~

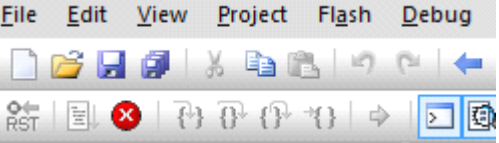

调式,并运行,过了好久、好久…… 还是没停下了,没办法,强制停止!!

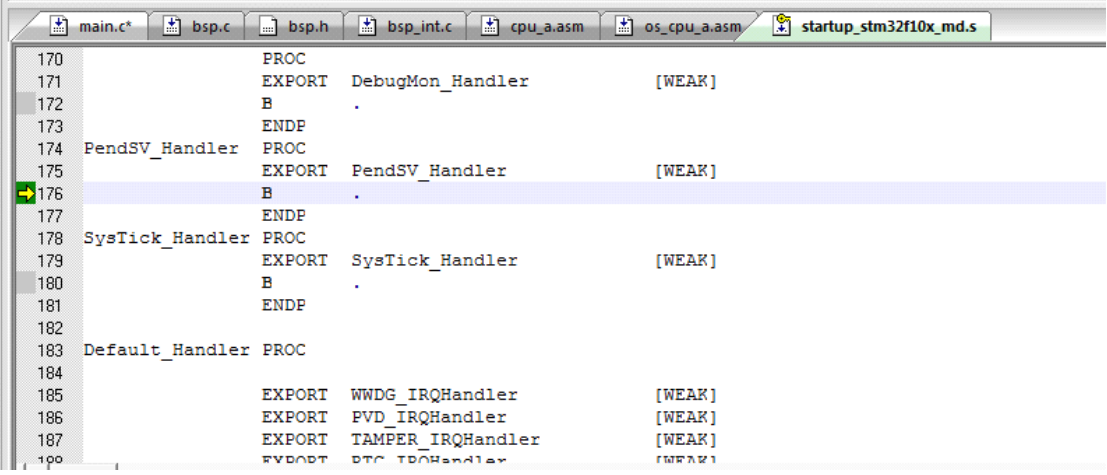

发现程序指针始终在这里。

显然 PendSV\_Handler 函数出问题了!!

134 135 OS\_CPU\_PendSVHandler CPSID<sub>I</sub> 136 MRS RO, PSP<br>CBZ RO, OS\_CPU\_PendSVHandler\_nosave 137 138 139  $\begin{tabular}{ll} SUBS & \quad R0, \quad R0, \quad \#0x20 \\ STM & \quad R0, \quad \{R4-R11\} \end{tabular}$  $140$  $141$ 142 LDR R1, =OSTCBCurPtr<br>LDR R1, [R1]<br>STR R0, [R1] 143 144 145 146

改为

 $100$ 

 $\mathbb{R}^n$ 

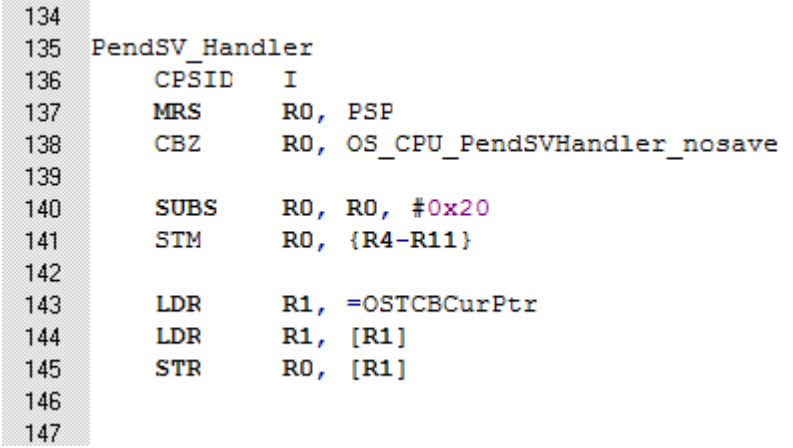

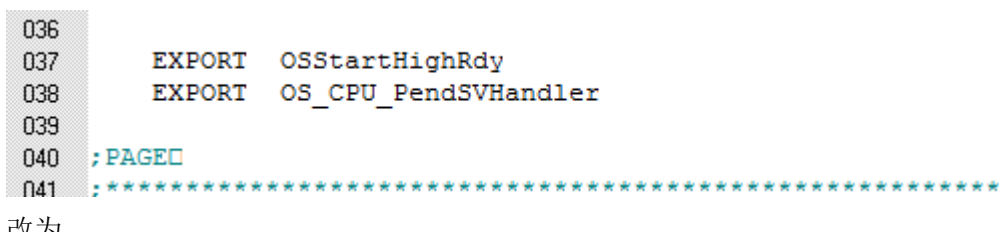

\*\*\*

改为<br>- 036

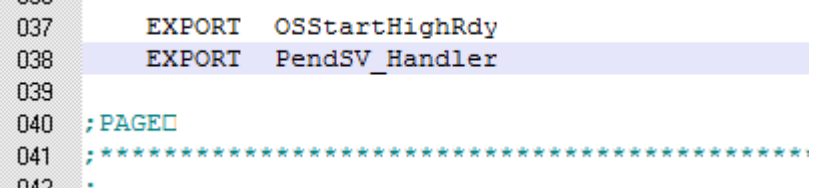

然后再编译,调试~~~~~ 结果发现

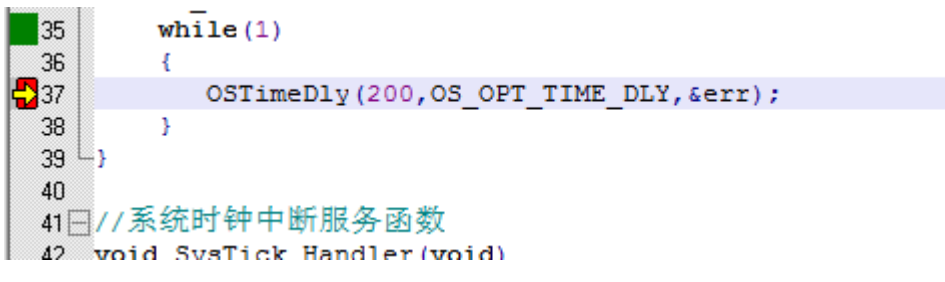

只有一次能进入任务!

这时, 就需要考虑到 uC/OS-III 内部机制了, 这时, 我们设置 uC/OS-III 的配置文件

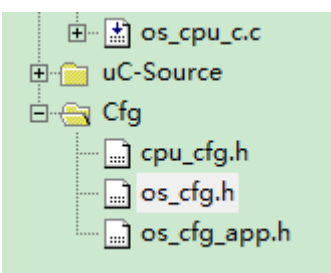

我们再加入这个目录,打开 os\_cfg.h 文件

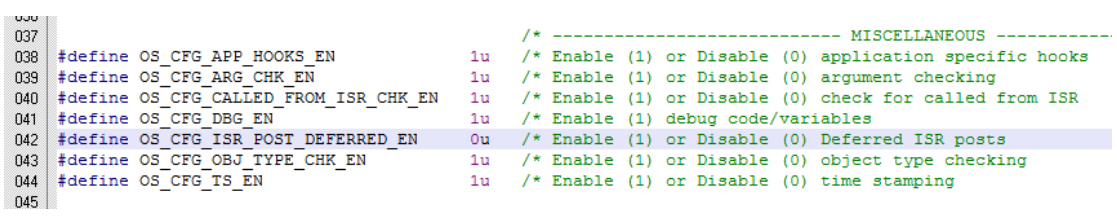

设置关闭中断延迟提交方式(在我翻译 uC/OS-III 中文资料中有介绍)

再编译,调试

第一次运行到断点:

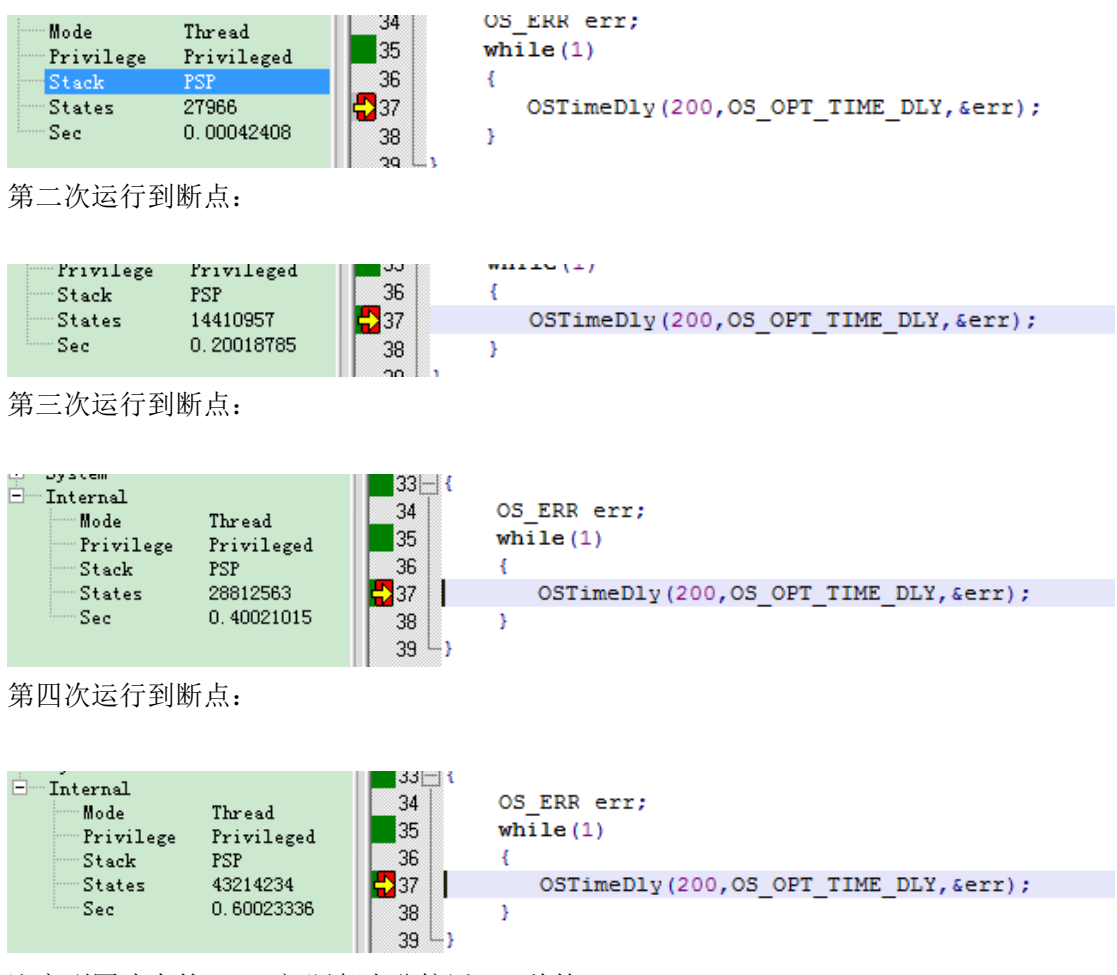

注意到图片中的 Sec, 间隔都十分接近 0.2 秒的

#### 至此 **uC/OS-III uC/OS-III**移植完成。

在 BSP 中编写板子 LED 灯的驱动程序,放在任务中开启,关闭。就能在硬件上测试 uC/OS-III 是否能成功运行了。

注意: hook 函数应该定义为空(或者根据自己的开发板设置), 或者修改 os cfg.h 中的 OS CFG APP HOOKS EN 为 0(关闭 hook 函数)。

注意:文件应该存放到对应的位置。文件名与文件的作用密切相关,函数名与函数的功能密 切相关,这对于大型项目、团队合作会很有好处的。

在此,仅创建了一个任务。多个任务,信号量、消息等内核对象的创建是简单的,相信大家 都能自己解决的,我就不多介绍了。

uC/OS-III 的详细说明, 见 uC/OS-III 中文资料。我把它放到百度文库中了, 只有百度搜索 "uC/OS-III 中文资料"就能找到。

我当时移植的时候就是这种思想的,这样写出来可能更利于大家理解。